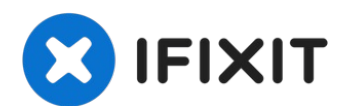

# **Reemplazo de la unidad óptica HP Media Center 876x**

La unidad óptica (también conocida como unidad...

Escrito por: Balakrishnan Pillai

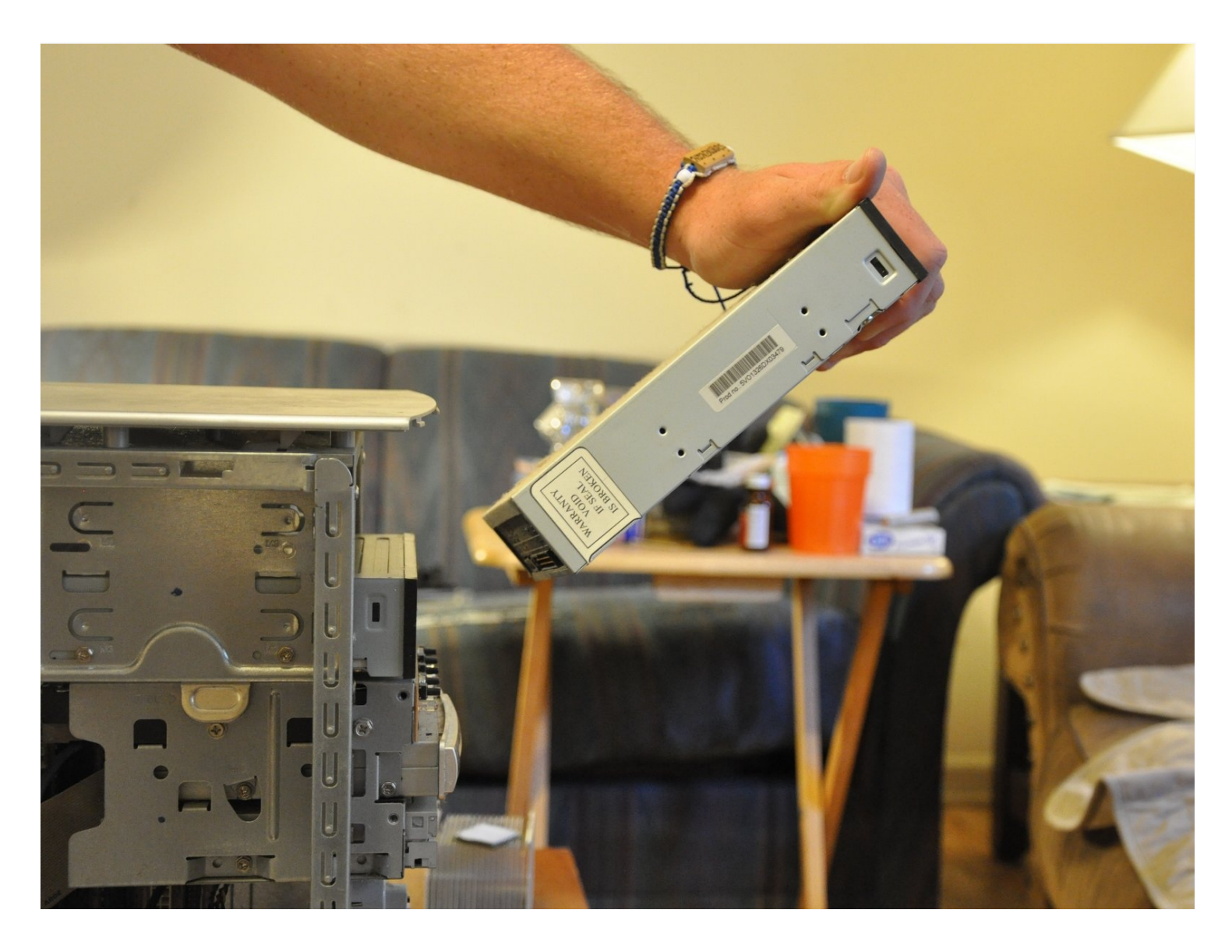

# **INTRODUCCIÓN**

La unidad óptica (también conocida como unidad de CD) es una de las partes más utilizadas de HP Media Center 876x. Como resultado, los daños son comunes y, a menudo, es necesario reemplazarlos.

## **HERRAMIENTAS:**

Phillips #0 [Screwdriver](https://www.ifixit.com/products/phillips-0-screwdriver) (1)

## **Paso 1 — Panel lateral**

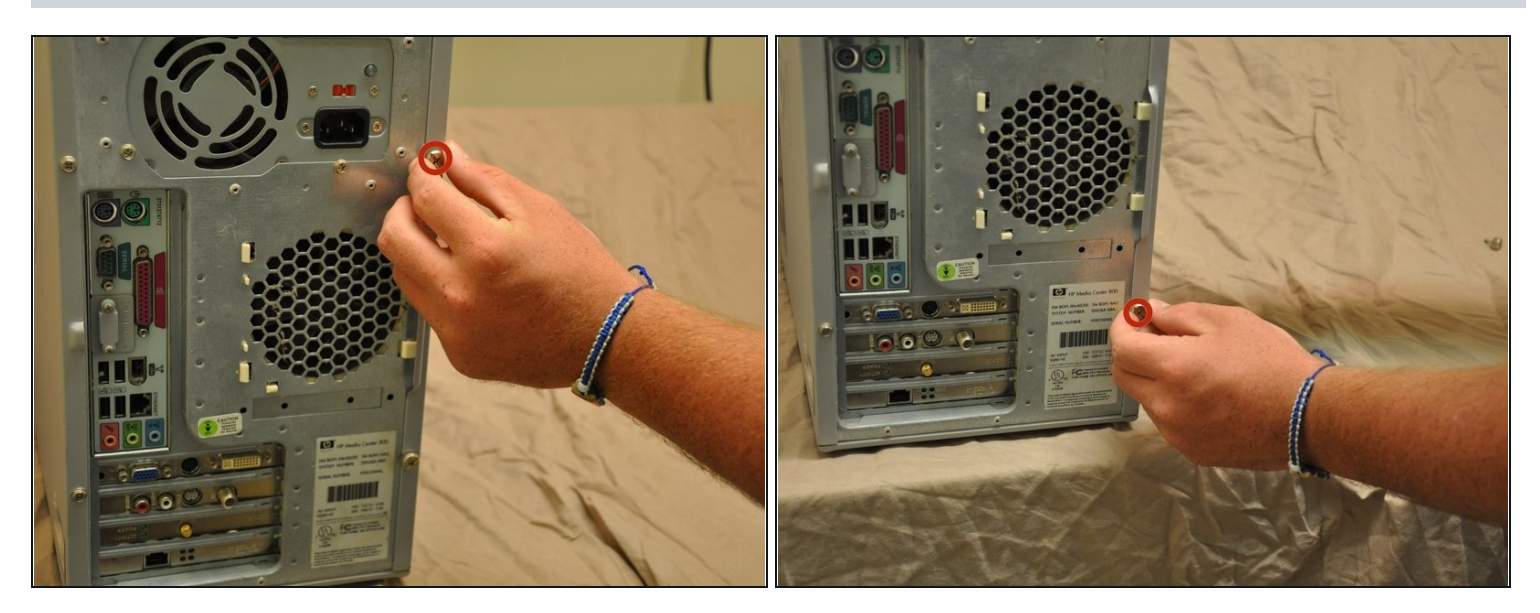

Retire los dos tornillos de mano (9 mm) en el panel posterior.

#### **Paso 2**

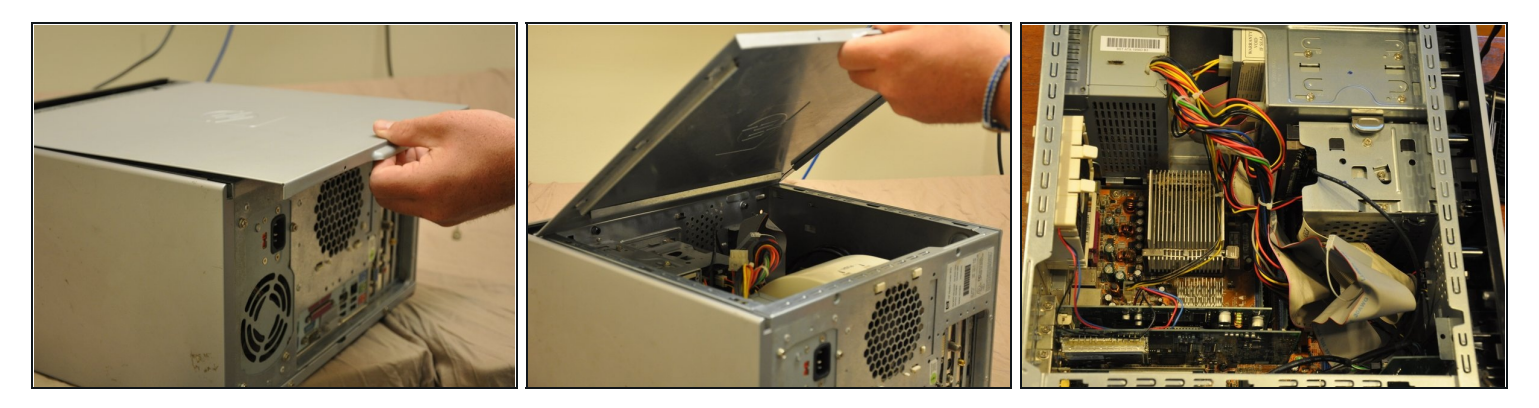

- Coloque la torre de lado.
- Deslice el panel lateral horizontalmente para separarlo y tire hacia arriba para extraerlo.

### **Paso 3 — Cubierta Frontal**

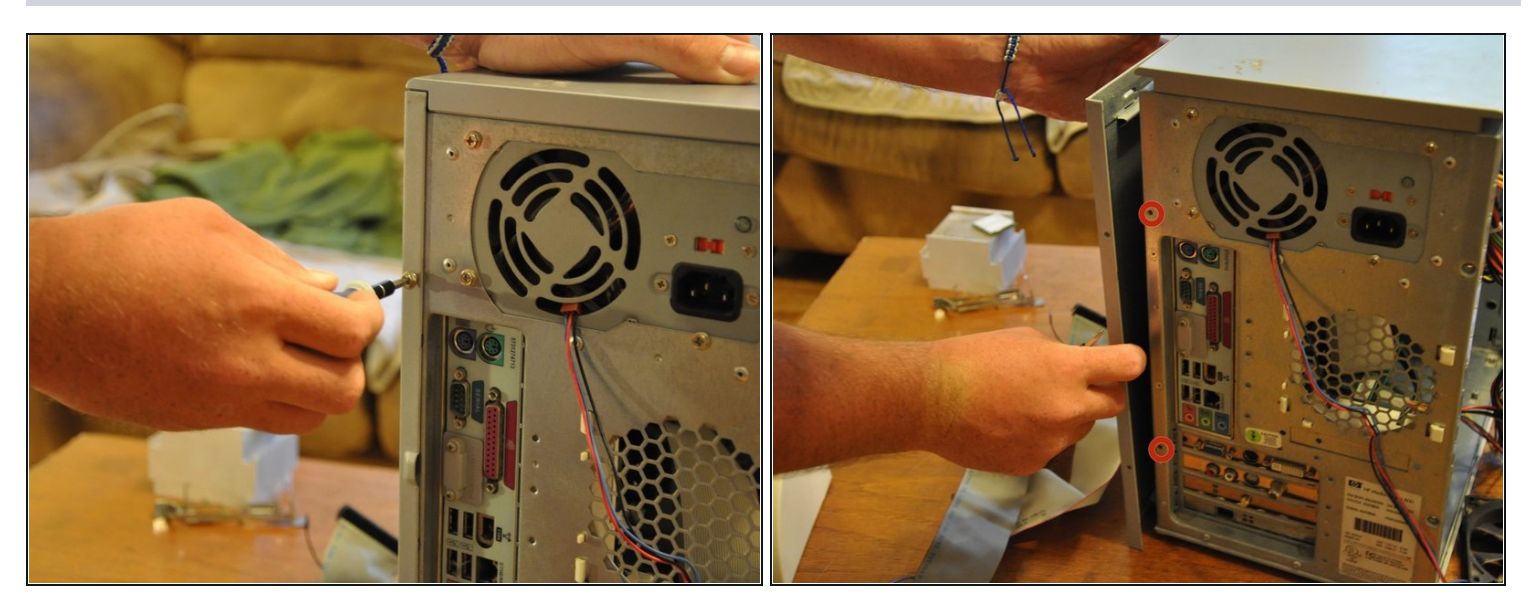

- Oriente la torre verticalmente.
- Con el destornillador Phillips # 0, desatornille y quite los dos (5 mm) tornillos que sujetan el panel lateral restante a la torre.
- Deslice el panel lateral fuera de sus muescas y sáquelo suavemente de la torre.

#### **Paso 4**

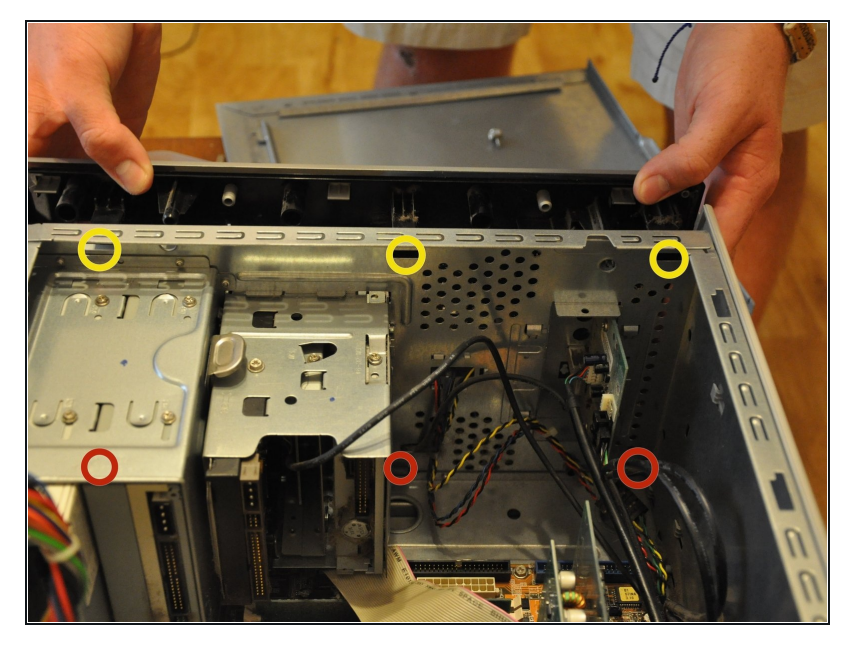

- Mueva suavemente la torre para que quede en la orientación horizontal.
- Presione hacia abajo las pestañas negras (próximas a usted) que sujetan el panel frontal a la torre.
- Presione hacia abajo las pestañas negras distales (simétricas con respecto a las pestañas anteriores).
- Tire del panel frontal ligeramente hacia adelante.

#### **Paso 5**

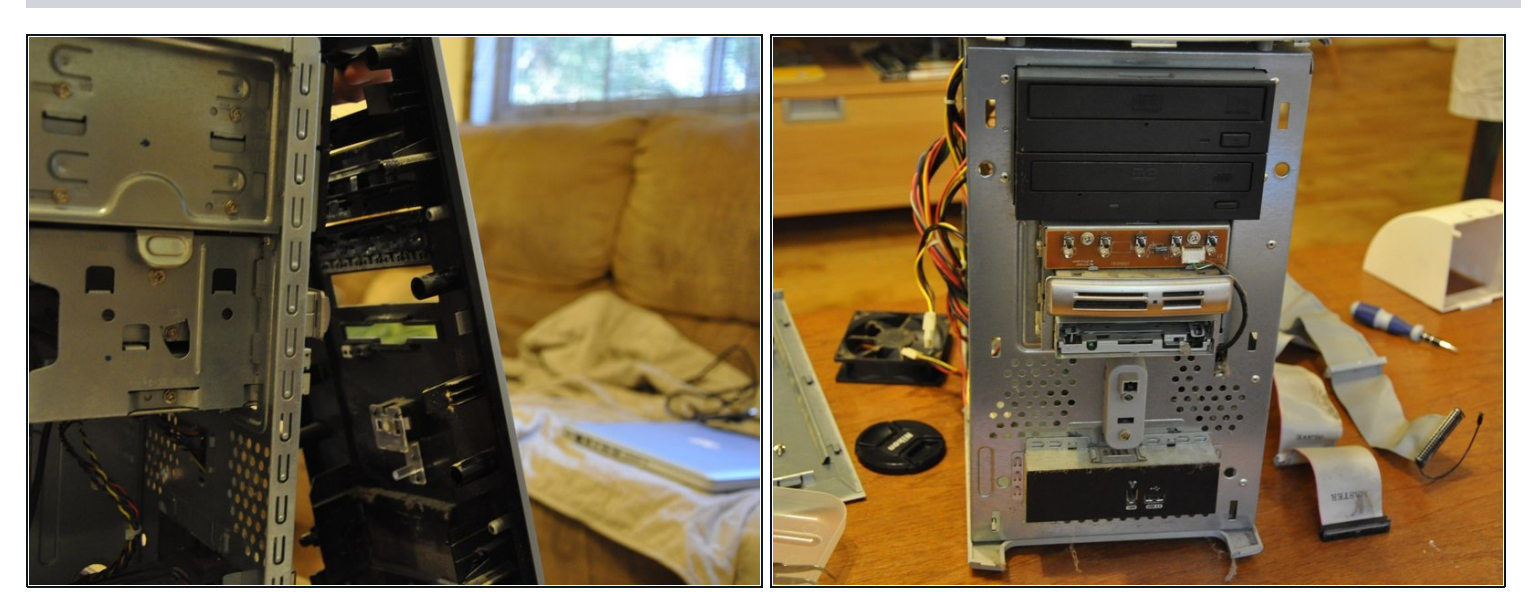

- Oriente la torre verticalmente.
- El panel frontal se desprenderá como una bisagra, exponiendo las unidades debajo.

# **Paso 6 — Unidad óptica**

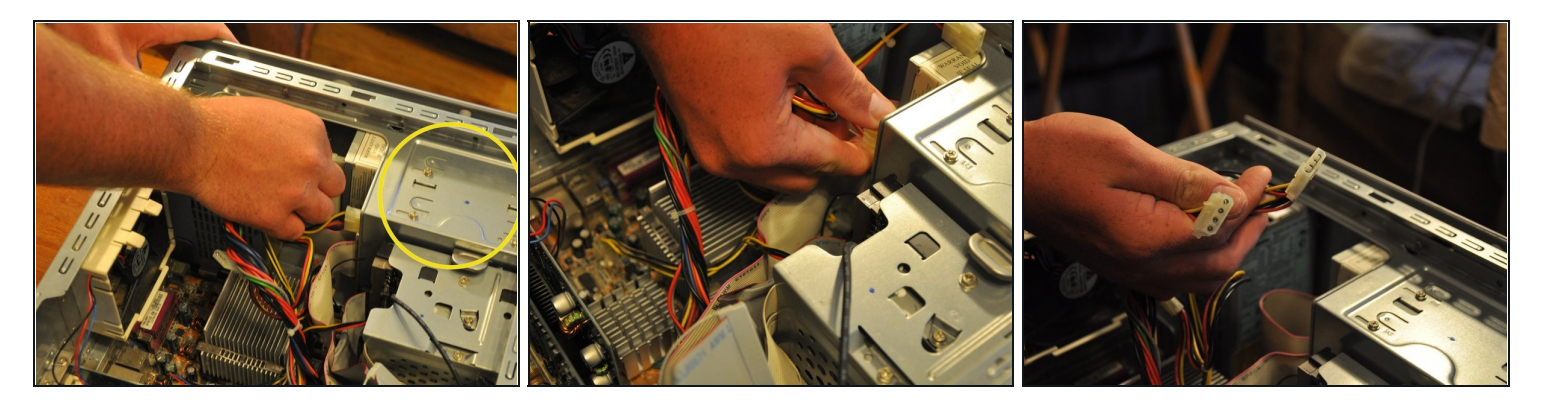

- Identifica la unidad óptica.  $\bullet$
- Extraiga los conectores molex del extremo posterior de la unidad óptica.  $\bullet$

# **Paso 7**

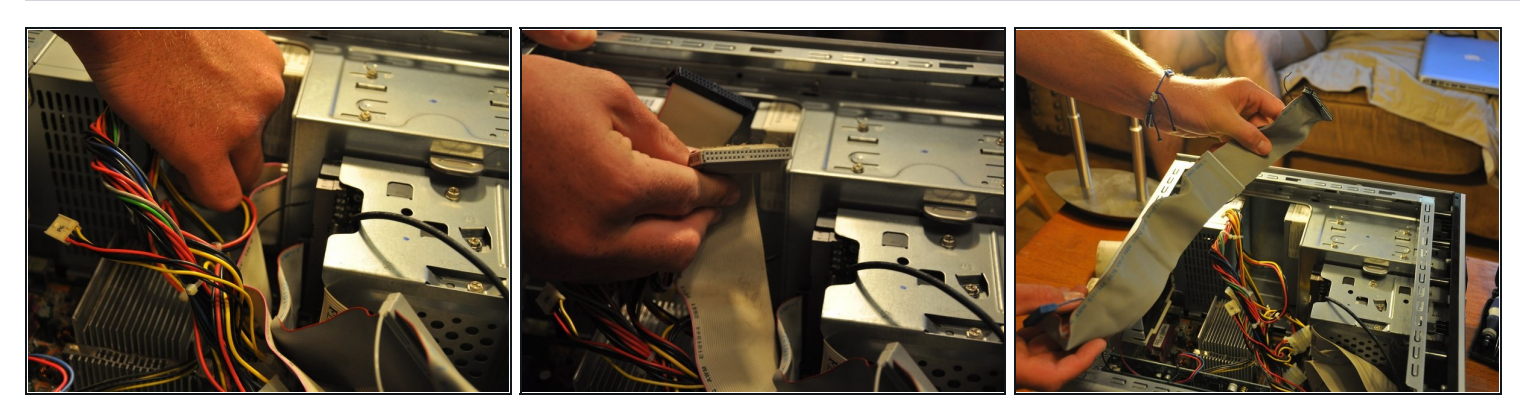

Tire del "cable plano" fuera del extremo posterior de la unidad óptica.

#### **Paso 8**

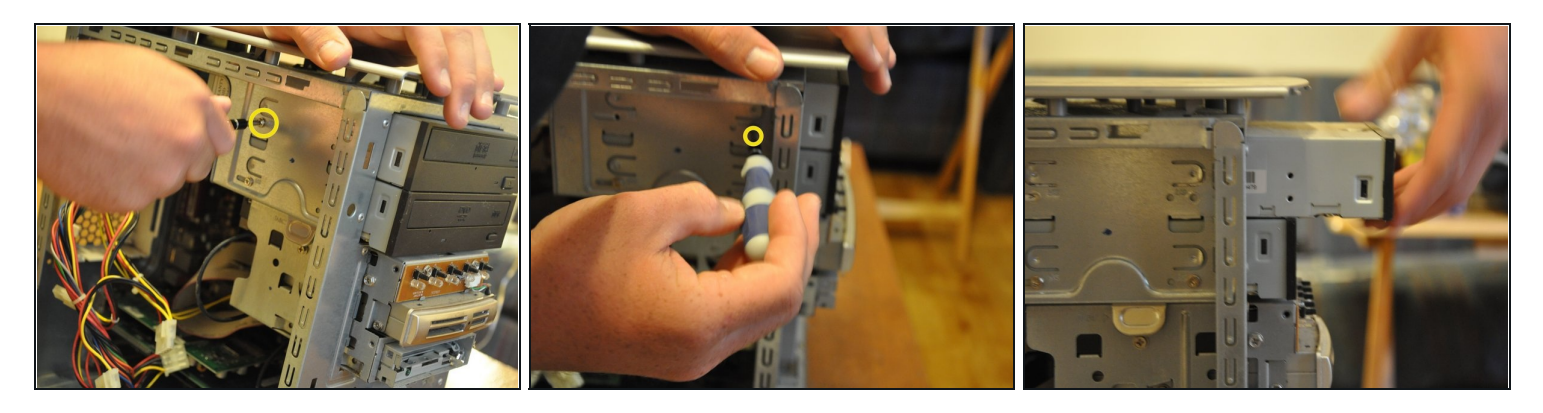

- Con el destornillador Phillips # 0, desatornille los dos (5 mm) tornillos que sujetan la unidad óptica en su puerto.
- Tire suavemente de la unidad óptica a través de la cavidad frontal.

#### **Paso 9**

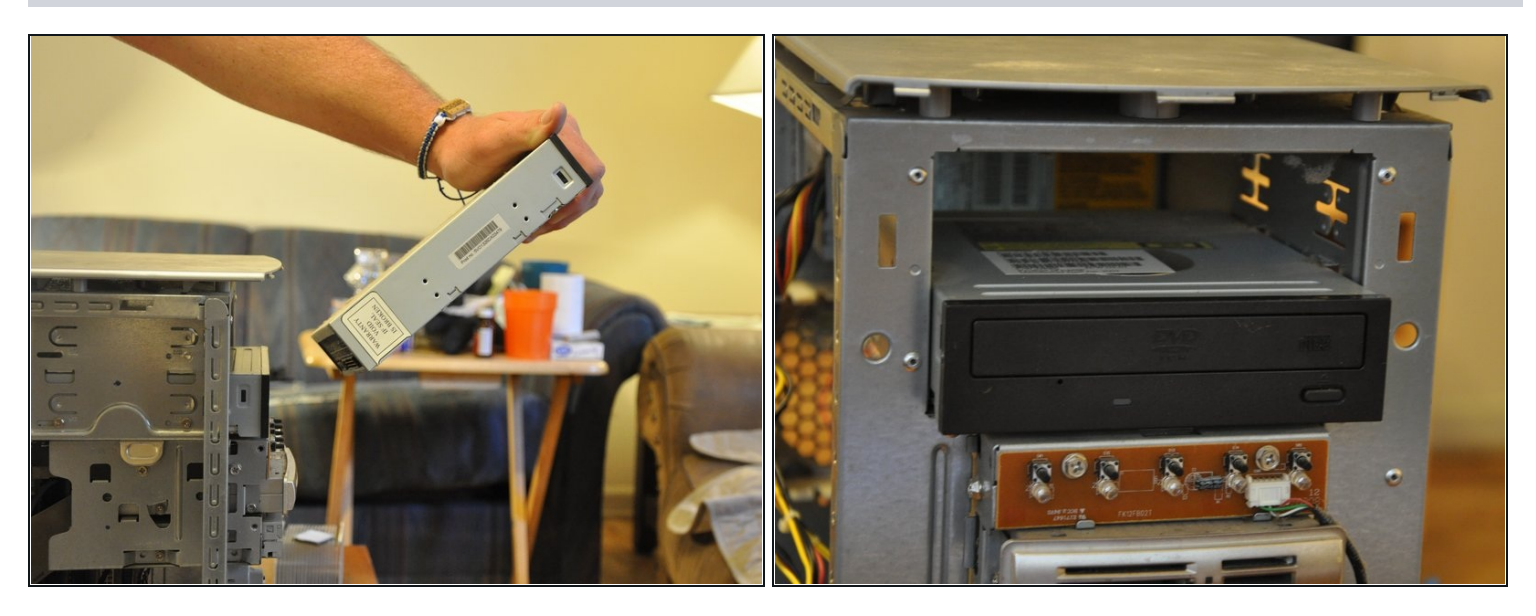

Retire la unidad óptica por completo de su puerto.

Para volver a armar su dispositivo, siga estas instrucciones en orden inverso.